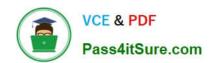

# C9010-260<sup>Q&As</sup>

IBM Power Systems with POWER8 Sales Skills V2

# Pass IBM C9010-260 Exam with 100% Guarantee

Free Download Real Questions & Answers PDF and VCE file from:

https://www.pass4itsure.com/c9010-260.html

100% Passing Guarantee 100% Money Back Assurance

Following Questions and Answers are all new published by IBM Official Exam Center

- Instant Download After Purchase
- 100% Money Back Guarantee
- 365 Days Free Update
- 800,000+ Satisfied Customers

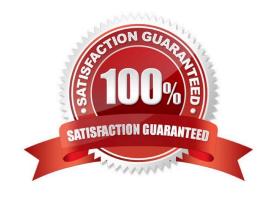

# VCE & PDF Pass4itSure.com

### https://www.pass4itsure.com/c9010-260.html

2024 Latest pass4itsure C9010-260 PDF and VCE dumps Download

#### **QUESTION 1**

A customer is using Unica Campaign in a language which is comprised of many characters which are non-ASCII. The non-ASCII characters are showing as corrupt in the GUI, for example in a flowchart or Campaign name. Which of the following would BEST resolve the GUI display problem?

A. database/database client encodingsystem table data source "stringencoding" settingunicaACListener "systemStringEncoding" setting

B. database/database client encodingsystem table data source "stringencoding" settingoperating system environment variables for Listener startupweb application server java settings

C. partition[n] > server > encoding > "stringEncoding",unicaACListener "systemStringEncoding" settingweb application server java settingsadd the language in the Internet Explorer Internet Options > Languages > Language Preference pane

D. operating system environment variables for Listener startuppartition[n] > server > encoding > "stringEncoding"add the language in the Internet Explorer Internet Options > Languages > Language Preference pane

Correct Answer: B

#### **QUESTION 2**

A table Customer\_master contains 1000 customer\_ids. A select box was created and all the customer\_ids from the table were selected. However, when the select box was run, the output cell contained only a fraction of the total customers. When a test query was performed in the above mentioned select box, all 1000 customers were selected. What could be cause of this issue?

- A. Global suppression.
- B. The Select process was not configured properly.
- C. The table mapping of Customer\_master are out-of-date.
- D. Incorrect audience level has been chosen for the Customer\_master table.

Correct Answer: A

#### **QUESTION 3**

An administrator must install Unica Marketing products multiple times when setting up a clustered environment. Which installation mode would BEST serve this purpose?

- A. Supervised Mode
- B. Unattended (Silent Mode)
- C. Console (Command Line) Mode
- D. Windows GUI or UNIX X-windows mode

## https://www.pass4itsure.com/c9010-260.html

2024 Latest pass4itsure C9010-260 PDF and VCE dumps Download

Correct Answer: B

#### **QUESTION 4**

How can a specialist confirm what environment variables are actually set in Unica Campaign V8.5?

- A. All the environment variables can be viewed from the setenv.sh script file.
- B. By logging in to cxntest, and then running the "set" command to view all the environment variables.
- C. By logging in to unica\_svradm, and then running the "set" command to view all the environment variables.
- D. By logging in to unica\_acsesutil, and then running the "set" command to view all the environment variables.

Correct Answer: C

#### **QUESTION 5**

All custom macros need to be moved from a test environment to a production environment. What is the recommended way for moving the custom macros?

- A. Recreate the custom macros in the production environment. There is no procedure that allows the macros to be easily copied from the test tothe production environment.
- B. Copy the custom macros by exporting them from the UA\_CUSTOMMACRO table in the test environment and importing them to the UA\_CUSTOMMACRO table in the production environment.
- C. Open the test environment UA\_CUSTOMMACRO table with a text editor. Locate and copy the custom macros. Open the productionenvironment UA\_CUSTOMMACRO table with a text editor. Paste the custom macros into the table.
- D. Export the custom macros from the UA\_CUSTOMMACRO table in the test environment. Import the custom macros from within Campaign bygoing to "Options" and selecting "Custom Macros...". Click the "Import" button and select the custom macros to be imported.

Correct Answer: B

Latest C9010-260 Dumps

C9010-260 VCE Dumps

<u>C9010-260 Braindumps</u>